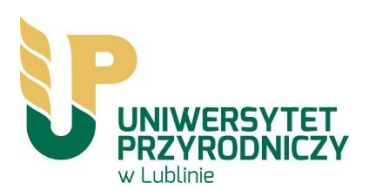

# **Instrukcja instalacji oprogramowania "ESET Endpoint Antivirus" - wersja dla Uniwersytetu Przyrodniczego w Lublinie**

1. Przed przystaniem do instalacji nowej wersji oprogramowania NOD32 konieczne jest odinstalowanie poprzedniej z komputera. Dezinstalację oprogramowania przeprowadza się z poziomu Panelu Sterowania, programu "Programy i funkcje" (Windows Vista, Win7) lub "Dodaj lub usuń programy" (Windows98, Me, 2000, XP). Hasło potrzebne do dezinstalacji starej wersji oprogramowania NOD32: **skkm83ma4e**

W przypadku pominięcia deinstalacji i uruchomienia procesu instalacji nowej wersji oprogramowania zostanie wygenerowany błąd (Rysunek 1) a aplikacja potraktowana jako potencjalne zagrożenie.

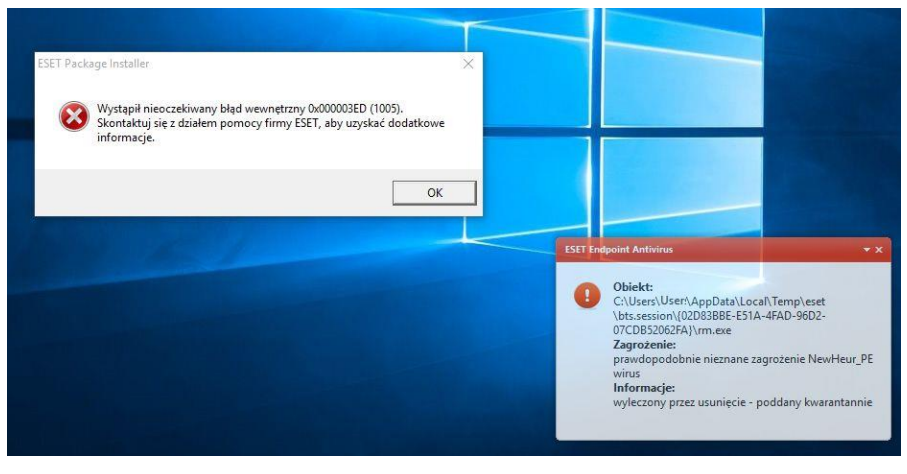

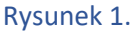

2. Do pobrania zostały udostępnione 2 wersje oprogramowania: dla systemów 32 i 64 bitowych. W większości oprogramowanie Windows XP zakupione dla Uniwersytetu Przyrodniczego występuje w wersji 32 bitowej. Systemy operacyjne typu Vista, Win7 oraz Windows 10 występują w wersji 32 i 64 bitowej. Należy zaznaczyć, że oprogramowanie NOD32 w wersji 64 bitowej nie zainstaluje się na 32 bitowym systemie operacyjnym i odwrotnie (wystąpią błędy instalacji – Rysunek 2).

## **UCZELNIANE CENTRUM INFORMATYKI**

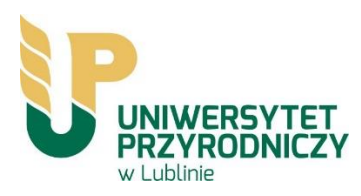

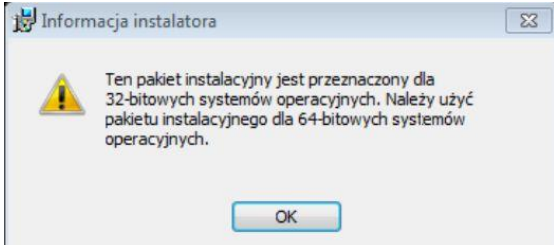

Rysunek 2. Błąd instalatora spowodowany nieodpowiednią wersją systemu operacyjnego.

Wersję systemu operacyjnego można sprawdzić poprzez jednoczesne wciśnięcie na klawiaturze 2g Pause<br>Break

przycisków "WINDOWS" oraz "PAUSE/BREAK"

Poprawnie wykonana czynność uaktywnia okno "System", z którego można będzie odczytać wersję posiadanego systemu operacyjnego - Rysunek 3.

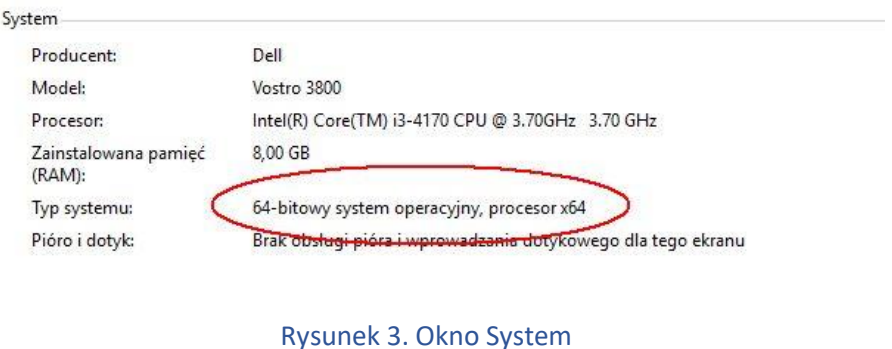

3. Po wybraniu właściwej wersji oprogramowania, ze stron[y http://software.up.lublin.pl/nod/](http://software.up.lublin.pl/nod/) pobieramy plik NOD32\_Installer.exe i uruchamiamy go.

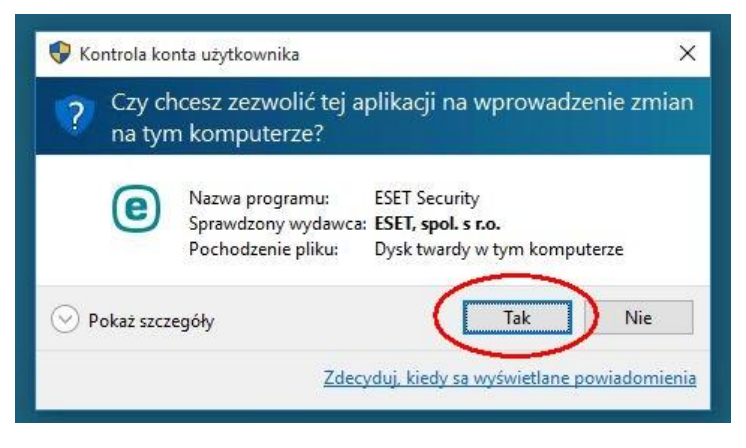

Rysunek 4.

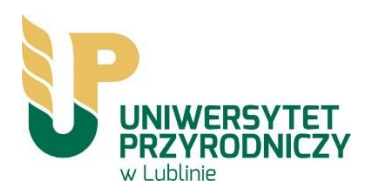

4. Po wybraniu opcji uruchom należy postępować zgodnie z dalszymi zalecaniami zawartymi na Rysunkach 5 -9.

Instalator oprogramowania antywirusowego zawiera - ESET AV Remover, to narzędzie, które usunie większość wcześniej zainstalowanego oprogramowania antywirusowego z systemu - Rysunek 5.

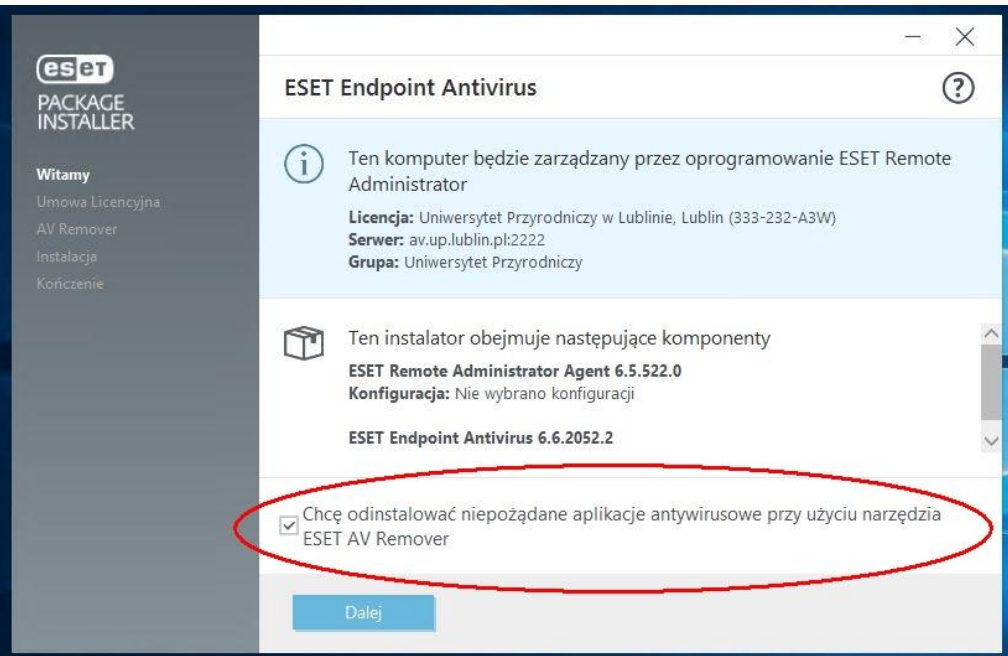

Rysunek 5. ESET AV Remover

| eser<br><b>PACKAGE</b><br>INSTALLER                                        | Umowa Licencyjna Użytkownika Końcowego                                                                                                    |
|----------------------------------------------------------------------------|----------------------------------------------------------------------------------------------------|
| Witamy<br>Umowa Licencyjna<br><b>AV Remover</b><br>Instalacja<br>Konczenie | <b>WAŻNE:</b> Przed pobraniem, zainstalowaniem, skopiowaniem lub użyciem<br>Oprogramowania należy się dokładnie zapoznać z poniższymi warunkami<br>korzystania z produktu. POBRANIE, ZAINSTALOWANIE, SKOPIOWANIE LUB<br>UŻYCIE OPROGRAMOWANIA OZNACZA WYRAŻENIE ZGODY NA TE<br>WARUNKI KORZYSTANIA Z PRODUKTU.<br>Umowa licencyjna użytkownika końcowego oprogramowania<br>Niniejsza Umowa licencyjna użytkownika końcowego oprogramowania (w dalszej<br>części nazywana "Umową"), zawierana miedzy spółką ESET, spol. s r. o., z siedzibą<br>w Słowacji pod adresem Einsteinova 24, 851 01 Bratislava, zarejestrowaną w<br>Rejestrze Handlowym Sadu Rejonowego dla okregu Bratislava I, w sekcji Sro pod<br>numerem 3586/B, numer w rejestrze przedsiębiorców: 31 333 535, lub między<br>inną spółką wchodzącą w skład grupy ESET Group (w dalszej części nazywaną<br>"firma ESET" lub "Dostawca") a licencjobiorca, który jest osoba fizyczną lub<br>prawną (w dalszej części nazywanym "Licencjobiorcą" lub "Użytkownikiem<br>końcowym") uprawnia Licenciobiorce do korzystania z Oprogramowania<br>Nie akceptuje<br>Akceptuie<br>Drukuj Zapisz |

Rysunek 6. Aby kontynuować instalację należy zaakceptować umowę licencyjna oprogramowania

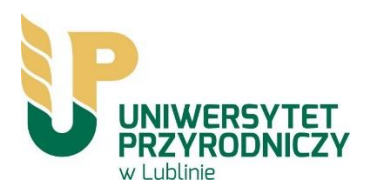

#### **UCZELNIANE CENTRUM INFORMATYKI**

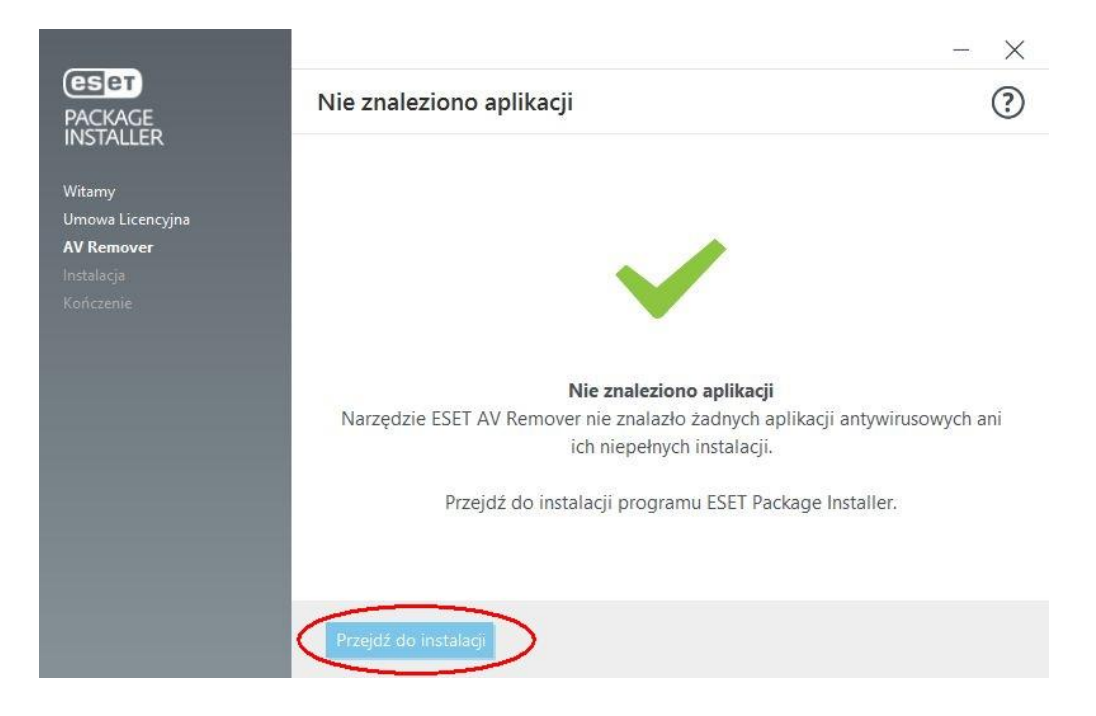

Rysunek 7.

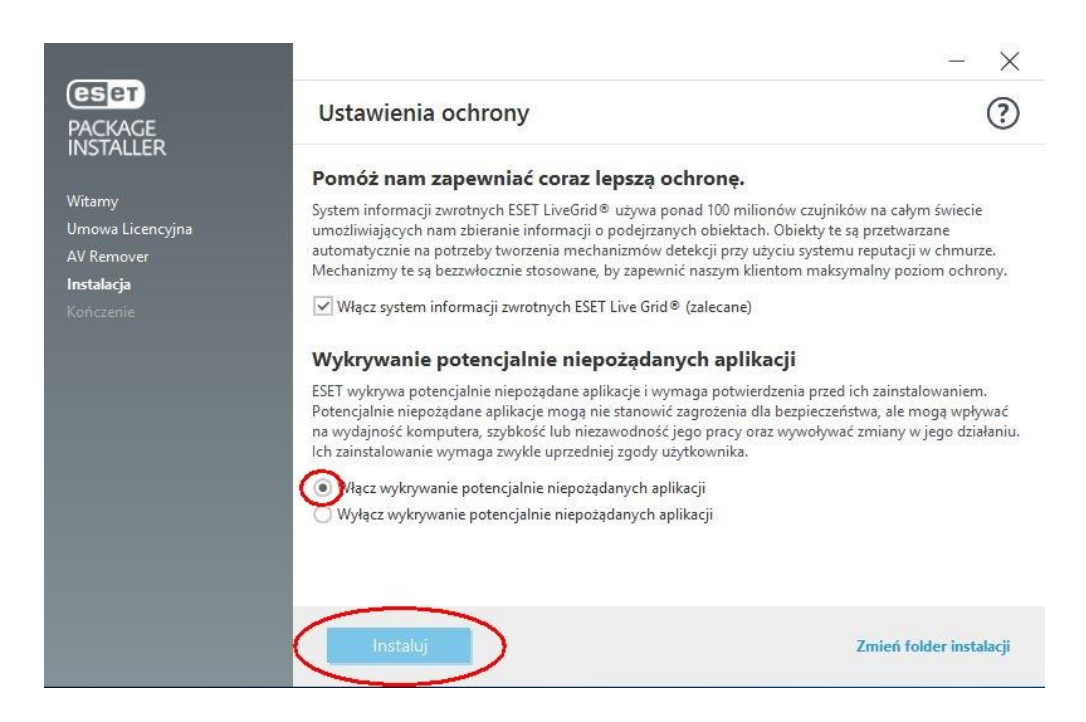

Rysunek 8. Po spełnieniu wszystkich warunków program jest gotowy do instalacji

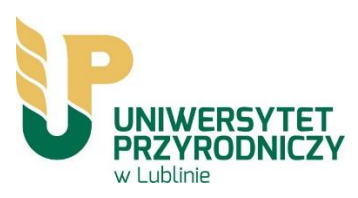

# **UCZELNIANE CENTRUM INFORMATYKI**

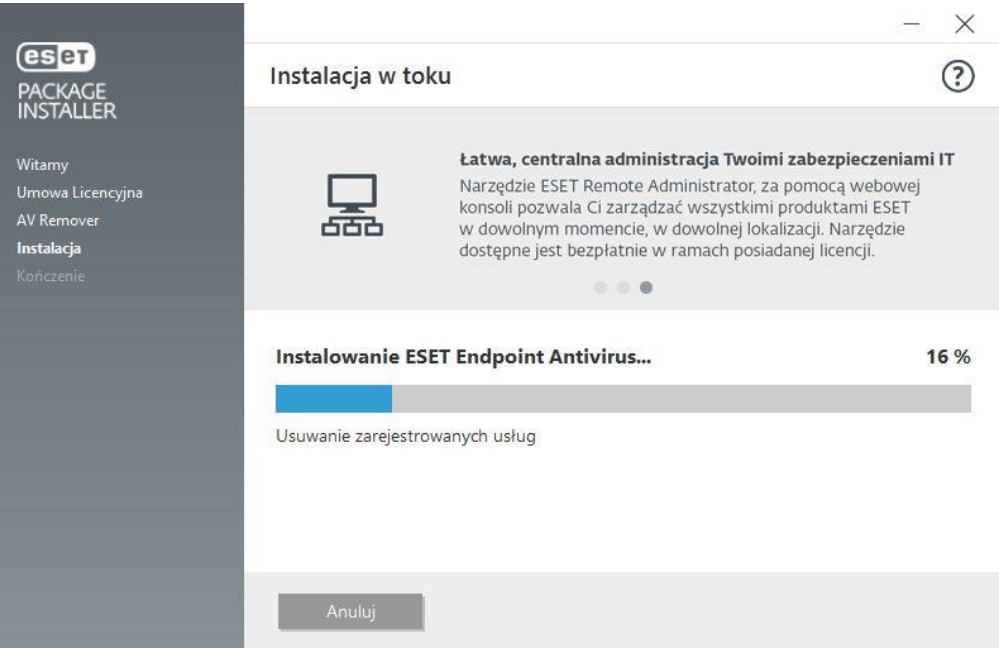

## Rysunek 9. Postęp instalacji.

Po ukończeniu instalacji program ESET NOD32 Antivirus zostanie uruchomiony automatycznie. Ponowne uruchomienie komputera nie jest zazwyczaj wymagane, program ESET NOD32 Antivirus chroni komputer przed zagrożeniami natychmiast.

5. Uwaga. Licencja nie wymaga podania nazwy użytkownika ani hasła. Poprawnie zainstalowana aplikacja komunikuje się z serwerem licencjonowania, z którego również pobierane są aktualizacje definicji antywirusowych. Antywirus NOD 32 został sparametryzowany zgodnie z zalecaniami producenta. Liczba licencji udzielanych dla komputerów jest monitorowana i podlega aktywacji przez Uczelniane Centrum Informatyki.